УТВЕРЖДАЮ

Руководитель службы качества ФГУП «ВНИИОФИ»

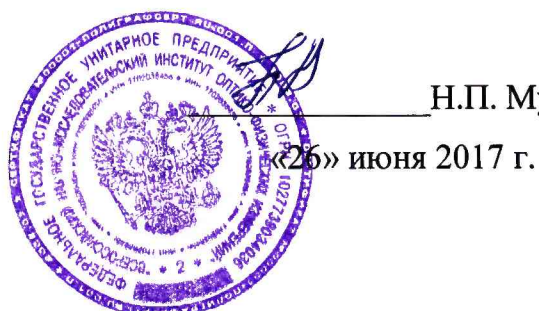

Н.П. Муравская

Государственная система обеспечения единства измерений

# **Установка для измерения толщины UltraMap S100-FP**

Методика поверки

МП 045. М44-17

Главный метролог  $\oint$ ГУП «ВНИИОФИ» С.Н. Негода «26» июня 2017 г.

Москва 2017 г.

# **1 Введение**

Настоящая методика поверки распространяется на установку для измерения толщины UltraMap S100-FP (далее по тексту - установка), предназначенную для измерений толщины любого твердого объекта, в том числе полупроводниковых пластин из различных материалов, включая кремний, арсенид галлия, фосфид индия, германий и сапфир, и устанавливает операции при проведении их первичной и периодической поверок.

Интервал между поверками - 1 год.

# **2 Операции поверки**

2.1 При проведении первичной и периодической поверок выполняются операции, указанные в таблице 1.

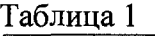

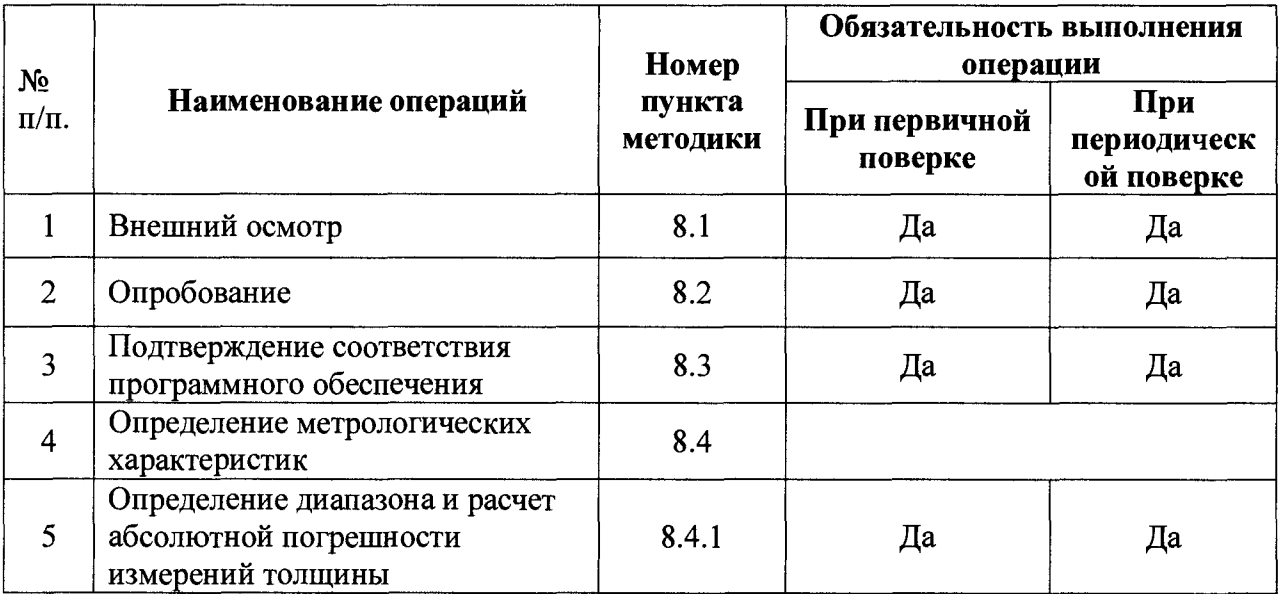

2.2 При получении отрицательных результатов при проведении хотя бы одной операции поверка прекращается.

2.3 Поверку средств измерений осуществляют аккредитованные в установленном порядке в области обеспечения единства измерений юридические лица и индивидуальные предприниматели.

# **3 Средства поверки**

3.1 При проведении первичной и периодической поверок применяются средства поверки, указанные в таблице 2.

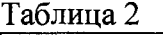

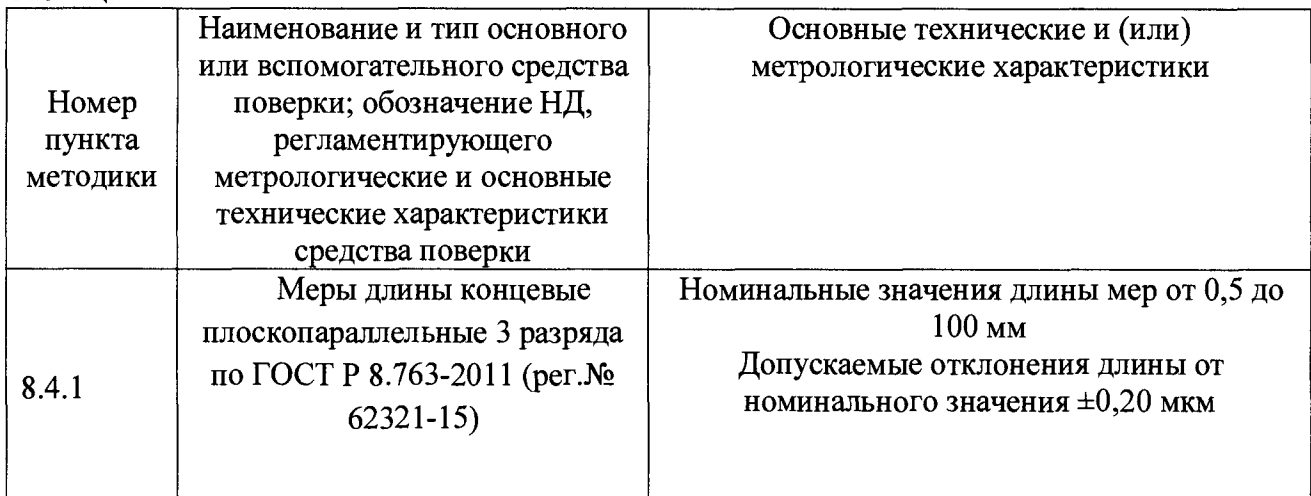

3.2 Средства поверки, указанные в таблице 2, должны быть поверены и аттестованы в установленном порядке. Допускается также применение других средств, не приведенных в таблице 2, но обеспечивающих определение (контроль) метрологических характеристик установки с требуемой точностью.

## 4 **Требования к квалификации поверителей**

4.1 К проведению поверки допускают лица, изучивших настоящую методику поверки и Руководство по эксплуатации установки, имеющих квалификационную группу не ниже III в соответствии с правилами по охране труда и эксплуатации электроустановок, указанных в приложении к приказу Министерства труда и социальной защиты РФ от 24.07.13 № 328Н и прошедшие полный инструктаж по технике безопасности, прошедших обучение на право проведения поверки по требуемому виду измерений.

## **5 Требования безопасности**

5.1 При проведении поверки следует соблюдать требования, установленные ГОСТ Р 12.1.031-2010, ГОСТ 12.1.040-83, правилами по охране труда и эксплуатации электроустановок, указанных в приложении к приказу Министерства труда и социальной защиты РФ от 24.07.13 № 328Н. Оборудование, применяемое при поверке, должно соответствовать требованиям ГОСТ 12.2.003-91. Воздух рабочей зоны должен соответствовать ГОСТ 12.1.005-88 при температуре помещения, соответствующей условиям для легких физических работ.

5.2 Система электрического питания прибора должна быть защищена от колебаний и пиков сетевого напряжения, искровые генераторы не должны устанавливаться вблизи прибора.

5.3 При выполнении поверки должны соблюдаться требования, указанные в «Правилах техники безопасности при эксплуатации электроустановок потребителей», утвержденных Госэнергонадзором, а также требования руководства по эксплуатации установки.

5.4 Помещение, в котором проводится поверка, должно соответствовать требованиям пожарной безопасности по ГОСТ 12.1.004-91 и иметь средства пожаротушения по ГОСТ 12.4.009-83.

## **6 Условия проведения поверки**

6.1 Все этапы поверки, за исключением особо оговоренных, проводят при следующих условиях:

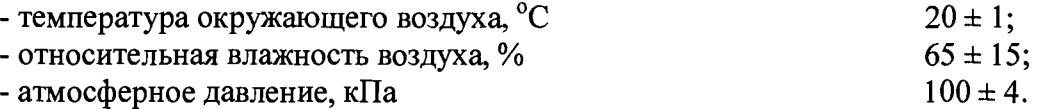

6.2 Помещение, где проводится поверка, должно быть чистым и сухим, свободным от пыли, паров кислот и щелочей. Допускаемый перепад температуры при проведении поверки - не более 1 °С.

6.3 В помещении не допускаются мощные электрические и магнитные поля.

## <sup>7</sup> **Подготовка к поверке**

7.1 Расположить установку вдали отопительных устройств и осветительной аппаратуры.

7.2 Подготовить средства поверки к работе в соответствии с его Руководством по эксплуатации.

7.3 Выдержать установку и средства поверки в условиях, указанных в п.6.1 настоящей Методики поверки, не менее 2 часов.

7.4 Включить установку в сеть. Переключатель «ЕМО» перевести в положение «OFF», переключатель на корпусе установки перевести в положение «ON», включить

блоки управления, настроить интенсивность подачи чистого азота, плавно поворачивая вентиль баллона, до значения «5» на манометре установки.

7.5 Включить компьютер и запустить программу «UltraMap» (см. рисунок 1).

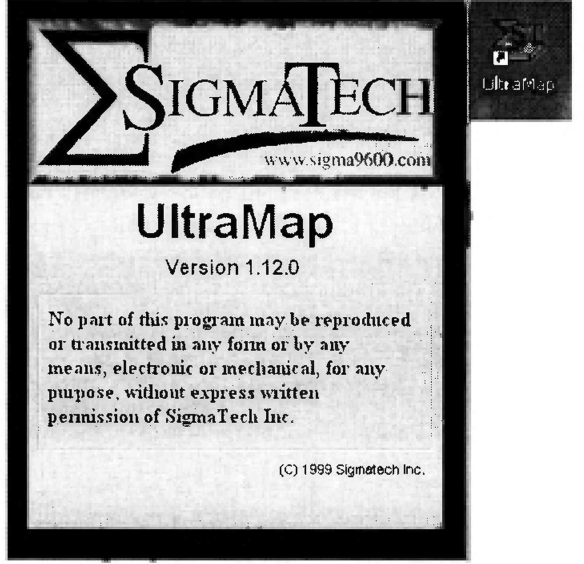

Рисунок 1

## 8 Проведение поверки

## 8Л Внешний осмотр

- 8.1.1 При внешнем осмотре установки должно быть установлено:
- отсутствие механических повреждений на металлических деталях установки;
- наличие и прочность органов управления и коммутации, четкость фиксации их положения;
- чистота гнезд, разъемов и клемм;
- состояние соединительных кабелей;
- состояние и четкость маркировок;
- отсутствие механических повреждений компьютера.

8.1.2 Установка считается прошедшей операцию поверки, если корпус, внешние элементы, органы управления и индикации не повреждены. При отрицательных результатах проверки внешнего вида дальнейшие операции поверки не производятся, необходимо проинформировать заказчика и согласовать дальнейшие действия.

## 8.2 Опробование

8.2.1 Опробование осуществляется с использованием калибровочных пластин Mitutoyo зав. №№ 050712 (200,0000 ± 0,0002) мкм, № 050448 (1000,0000 ± 0,0006) мкм, поставляемых вместе с установкой. Данные пластины закрепляются в специальный держатель и устанавливаются в крепление на платформе установки (см. рисунок 2).

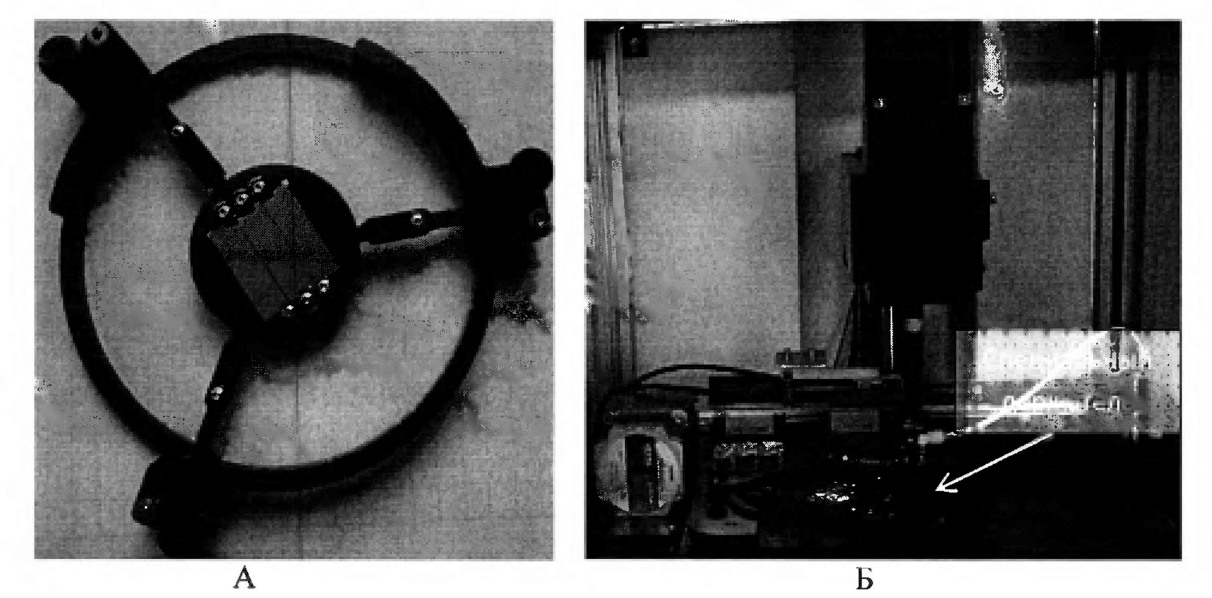

Рисунок 2 - Специальный держатель для пластин (А) в составе измерительного модуля установки (Б)

8.2.2 В программе «UltraMap» необходимо нажать кнопку «Start». Выбрать подпункт «Measurement» и зайти во вкладку «Recipe».

8.2.3 Во вкладке «Recipe» задается размер измеряемой области «Wafer size» равный 50 нм, а также шаг решетки «Grid Size» равный 5 нм. Далее с помощью мышки на изображении пластины или в поле «Current» (X=20мм, Y=-15мм) нужно задать расположение трех точек, в которых будет проводиться измерение толщины калибровочных пластин. При выборе функции «Snap» точки будут располагаться в ближайших узлах заданной решетки. Затем нажмите «Save», чтобы сохранить набор команд (см. рисунок 3).

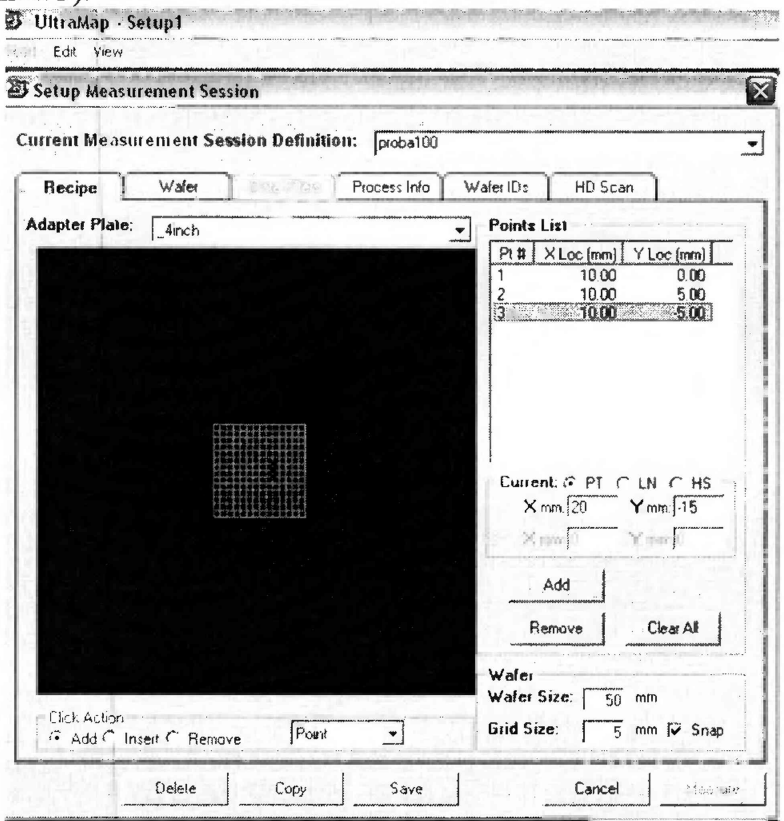

Рисунок 3

8.2.4 В появившемся окне «UltraMap Measurement» нажать кнопку «Start» (см. рисунок 4). При этом прибор автоматически проведет калибровку и начнет измерение.

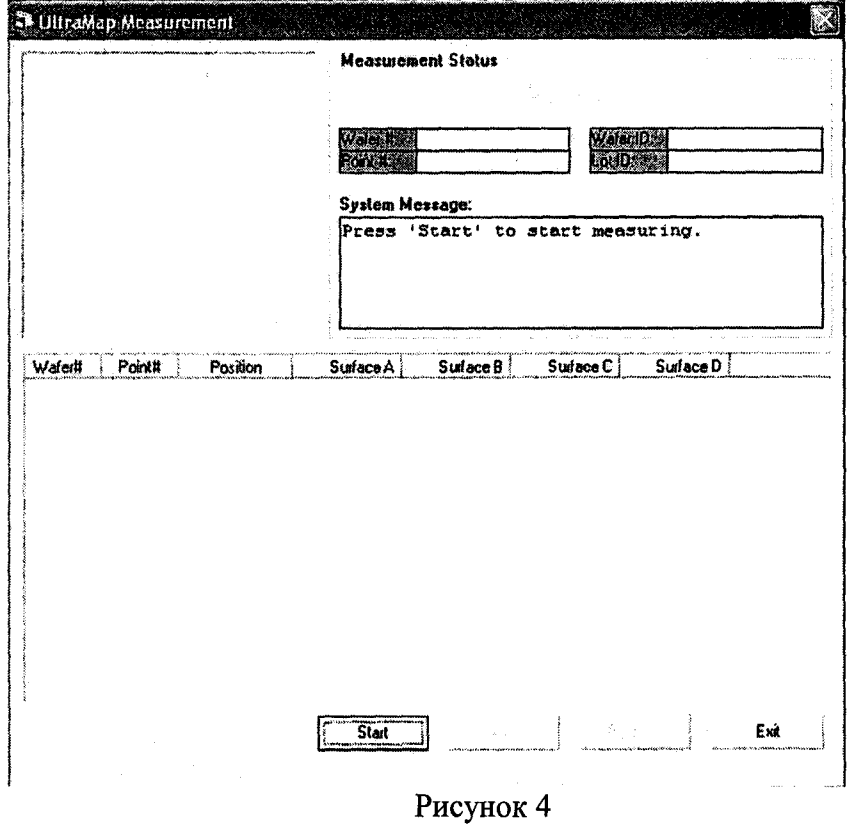

8.2.5 После окончания процедуры измерения в выпадающем окне необходимо нажать кнопку «Save» и сохранить данные в рабочую директорию (см. рисунок 5). Полученные результаты измерения должны сохраниться в выбранную директорию в формате «.csv», совместимом с Microsoft Excel.

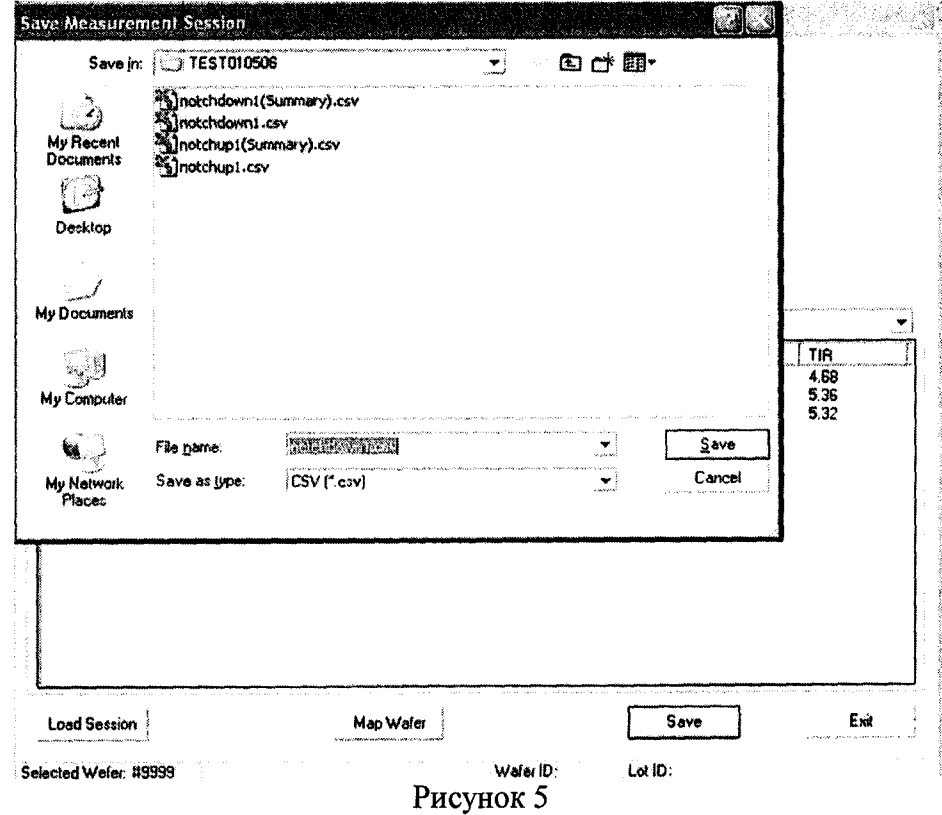

8.2.6 Установка считается прошедшей опробование, если осуществляется инициализация ПО, в программе «UltraMap» осуществляется выбор команд и их сохранение, при запуске измерения установка автоматически калибруется, а результаты можно сохранить в выбранном формате для последующей обработки. При отрицательных результатах дальнейшие операции поверки не производятся, необходимо проинформировать заказчика и согласовать дальнейшие действия.

#### **8.3 Подтверждение соответствия программного обеспечения**

8.3.1 Проверяют соответствие идентификационных данных программного обеспечения сведениям, приведенным в описании типа на установку.

8.3.2 Идентификационные данные ПО появляются в окне при запуске программы «UltraMap».

8.3.3 Установка считается прошедшей операцию поверки, если идентификационные данные программного обеспечения соответствуют значениям, приведенным в таблице 3.

\_\_\_ Таблица 3

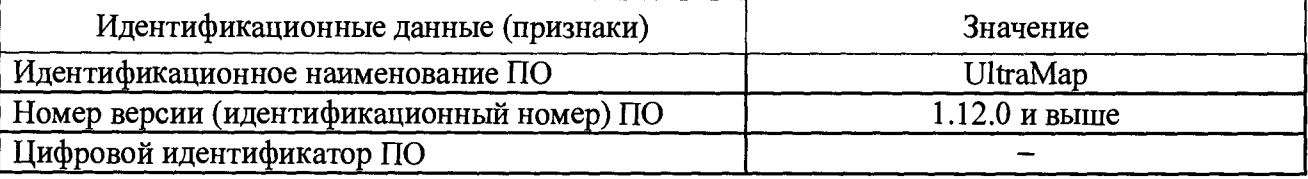

## **8.4 Определение метрологических характеристик установки**

## **8.4.1 Определение диапазона и расчет абсолютной погрешности измерений толщины**

8.4.1.1 В специальном держателе закрепить меры длины концевые плоскопараллельные из состава Государственного рабочего эталона единицы длины 3-го разряда в диапазоне от 0,5 до 100,0 мм с зав. №№ 0,5 (0,50001  $\pm$  0,00020) мм; 1 (0,99989  $\pm$ 0,00020) мм; 2 (2,00012  $\pm$  0,00020) мм и установить в крепление на платформе установки (см. рисунок 2).

8.4.1.2 В программе **«UltraMap»** нажать кнопку **«Start».** Выбрать подпункт **«Measurement»** и зайти во вкладку **«Recipe».**

8.4.1.3 Во вкладке **«Recipe»** задать размер измеряемой области **«Wafer size»** равный 50 нм, а также шаг решетки **«Grid Size»** равный 5 нм. Далее с помощью мышки нужно задать расположение трех точек, в которых будет проводиться измерение толщины меры № 0,5. Затем нажать кнопку **«Save»,** чтобы сохранить выбранный набор команд (см. рисунок 3).

8.4.1.4 В появившемся окне **«UltraMap Measurement»** нажать кнопку **«Start»** (см. рисунок 4). При этом прибор автоматически проведет калибровку и начнет измерение.

8.4.1.5 После окончания процедуры измерения в выпадающем окне необходимо нажать кнопку **«Save»** и сохранить данные в формате **.csv** в рабочую директорию (см. рисунок 5).

8.4.1.6 Повторить п.п. 8.4.1.2 - 8.4.1.5 10 раз, убрав флажок у функции **«Snap»** и перемещая точку измерения относительно узлов заданной решетки в два других положения в пределах поверхности меры № 0,5.

8.4.1.7 Последовательно повторить п.п. 8.4.1.2 - 8.4.1.6 для мер № 1 и № 2. Результатом измерения является полученное значение толщины меры.

8.4.1.8 Убрать специальный держатель для мер из крепления на платформе, изъять меры из держателя и установить меры с зав. №№ 1,02 (1,02006 ± 0,00020) мм; 1,1  $(1,09997 \pm 0,00020)$  MM.

8.4.1.9 Повторить п.п.8.4.1.2 – 8.4.1.6 для мер № 1,02 и № 1,1.

8.4.1.10 Вычислить разность измеренных толщин для пары мер №1 и №1,02, а также для пары мер №1 и №1,1. Результатом измерения является разность толщин.

8.4.1.11 Определить среднее арифметическое значение результатов измерений по формуле (1):

$$
\bar{x} = \frac{1}{n} \sum_{i=1}^{n} x_i,
$$
\n
$$
\tag{1}
$$

где  $x_i$  - результат измерения толщины меры в мкм по п. 8.4.1.7 или результат измерения разности толщин мер в мкм по п. 8.4.1.10;  $i=1, 2, ...$  - номер измерения;  $n=30$  - количество измерений (по 10 измерений в 3-х разных точках поверхности меры).

8.4.1.12 Вычислить среднее квадратическое отклонение результата измерения по формуле (2):

$$
S = \sqrt{\frac{\sum_{i=1}^{n} (x_i - \bar{x})^2}{n - 1}}
$$
 (2)

8.4.1.13 Вычислить среднее квадратическое отклонение среднего арифметического по формуле (3):

$$
S_{\bar{x}} = \frac{S}{\sqrt{n}}
$$

(3)

8.4.1.14 Вычислить доверительные границы случайной погрешности по формуле (4):

$$
\varepsilon = t \cdot S_{\bar{x}} \tag{4}
$$

где *t* - коэффициент Стьюдента, зависящий от числа измерений и доверительной вероятности, при *п=* 30, *Р=*0,95 /=2,04 по ГОСТ Р 8.736-2011, Приложение Д.

8.4.1.15 Вычислить значение границы неисключенной систематической погрешности результата измерения толщин мер №0,5, №1 и №2 по формуле (5):

$$
\theta_{\Sigma} = |\theta| + |d - \bar{x}|,\tag{5}
$$

где  $\left| d - \overline{x} \right|$  - допускаемая погрешность измерений в мкм на установке,  $d$  - номинальная толщина мер №0,5, №1 и №2, *в -* неисключенная систематическая погрешность мер №0,5, №1 и №2, указанные в их сертификатах калибровки или свидетельствах о поверке.

8.4.1.16 Вычислить значение границы неисключенной систематической погрешности результата измерения разности толщин мер № 1 и № 1,02 по формуле (6):

$$
\theta_{\Sigma} = |\theta_{1}| + |\theta_{2}| + |\Delta d - \bar{x}|,
$$
  
a также разности толщин мер №1 *и* № 1,1 по формуле (7):

$$
\theta_{\Sigma} = |\theta_1| + |\theta_3| + |\Delta d - \bar{x}|,\tag{7}
$$

где  $\vert \theta_1 \vert, \vert \theta_2 \vert, \vert \theta_3 \vert$  - неисключенная систематическая погрешность, соответственно, мер №1, №1,02, и №1,1, указанная в их сертификатах калибровки или свидетельствах о поверке.

8.4.1.17 Пределы допускаемой абсолютной погрешности измерений толщины мер определяются по формуле (8):

$$
\delta = \pm K S_z, \qquad (8)
$$

где  $S_{\Sigma}$  – суммарное среднее квадратическое отклонение оценки измеряемой величины, рассчитываемое по формуле (9):

$$
S_{\Sigma} = \sqrt{S_{\theta}^2 + S_{\overline{x}}^2},\tag{9}
$$

8

$$
S_{\theta} = \frac{\theta_{\Sigma}}{\sqrt{3}}
$$

\* К - коэффициент, рассчитываемый по формуле (10):

$$
K = \frac{\theta_{\Sigma} + \varepsilon}{S_{\bar{x}} + S_{\Sigma}}
$$
\n(10)

8.4.1.18 Установка считается прошедшей поверку, если диапазон измерения толщины составляет от 20 до 2000 мкм, а абсолютная погрешность измерения толщины не превышает  $\pm$  3 мкм.

#### **9 Оформление результатов поверки**

9.1 Результаты поверки заносятся в протокол (форма протокола приведена в приложении 1 настоящей методики поверки).

9.2 Установка, прошедшая поверку с положительным результатом, признается пригодной и допускается к применению. На нее выдается свидетельство о поверке установленной формы с указанием полученных по п. 8.4.1 фактических значений метрологических характеристик установки и наносят знак поверки (место нанесения указано в описании типа) согласно Приказу Министерства промышленности и торговли Российской Федерации №1815 от 02.07.2015г. «Об утверждении Порядка проведения поверки средств измерений, требования к знаку поверки и содержанию свидетельства о поверке», и установку допускают к эксплуатации.

9.3 Установка, прошедшая поверку с отрицательным результатом, признается непригодной, не допускается к применению и на нее выдается извещение о непригодности с указанием причин. Свидетельство о предыдущей поверке и знак поверки аннулируют и выписывают «Извещение о непригодности» с указанием причин в соответствии с требованиями Приказа Министерства промышленности и торговли Российской Федерации №1815 от 02.07.2015г.

Начальник лаборатории НИО М-44-2 ФГУП «ВНИИОФИ» Г.Н. Вишняков

Младший научный сотрудник НИО М-44 ФГУП «ВНИИОФИ» С.С. Бочкарева

#### ПРИЛОЖЕНИЕ 1

к Методике поверки

«Установка для измерения толщины UltraMap S100-FP

# **ПРОТОКОЛ**

первичной / периодической поверки

от «  $\rightarrow$  201 года

Средство измерений: Установка для измерения толщины UltraMap S100-FP (Наименование СИ, тип (если в состав СИ входит несколько автономных блоков

то приводят их перечень (наименования) и типы с разделением знаком «косая дробь» /) Зав.№ 2050/0119-06 Наименование юридического лица, ИНН Поверено в соответствии с методикой поверки МП .М44-17 «Установка для измерения толщины UltraMap S100-F». Методика поверки», утвержденной ФГУП 

С применением эталонов

(наименование, заводской номер, разряд, класс точности или погрешность)

При следующих значениях влияющих факторов: (приводят перечень и значения влияющих факторов, нормированных в методике поверки)

Получены результаты поверки метрологических характеристик:

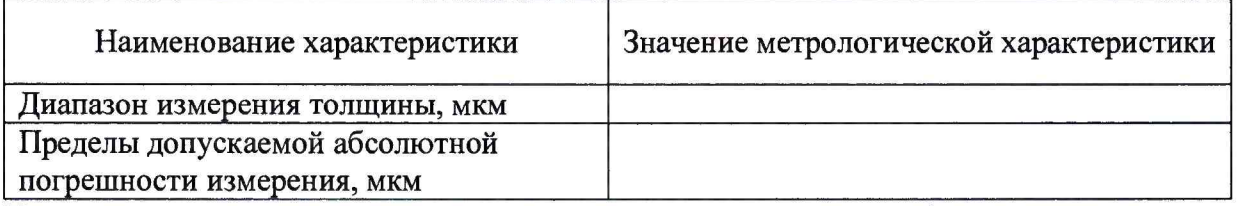

По результатам поверки средство измерений признано пригодным / непригодным к применению в соответствии с ГОСТ 8.585-2013.

Рекомендации Средство измерений признать пригодным (или непригодным) для применения

Исполнители: при после при после при после при после при после при после при после при после при после при после п

подписи, ФИО, должность